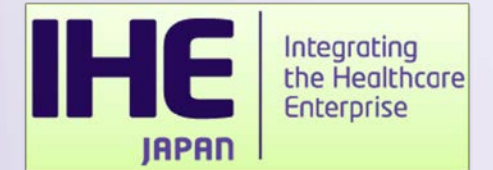

# コネクタソン参加申請について

### ⽇日本IHE協会 接続性検証委員会 日髙 聖子

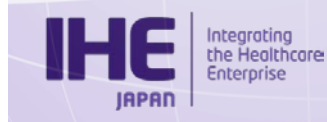

**アジェンダ**

- コネクタソン参加申請システム利用方法について
	- ⁃ 申請の流流れ
	- ⁃ ログイン/アカウント作成
	- ⁃ コネクタソン参加申請
	- システム環境アンケート
- 本年度注意事項
- ベンダワークショップ2参加申請について

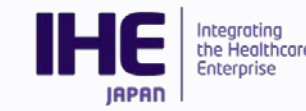

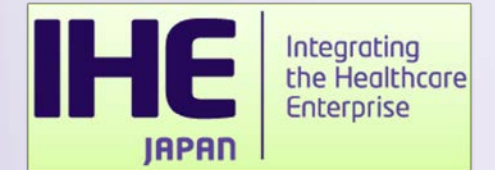

# **コネクタソン参加申請システム について**

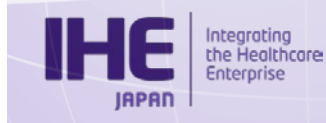

### **コネクタソン参加申請システム**

- 昨年度よりコネクタソン参加申請をExcelベースのもの からWebシステム化しております。
- 参加申請とコネクタソン環境アンケートについてWeb よりお申込みください。
- システムは1企業様1アカウントにて運用いたします。
- 申請内容について不不明点等あった場合、IHE事務局よ り登録メールアドレス宛にご連絡いたします。

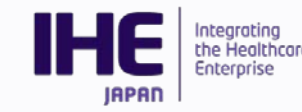

### **申請の流流れについて**

• 当システムでは下書き保存、提出、差し戻し依頼の3つのステイタス にて申請書を管理しています。

#### ⁃ **下書き保存**

入力内容を保存します。編集可能な状態として保存されます。

#### ⁃ **提出**

申請内容を確定させ、IHE協会事務局に提出します。 提出後は編集不可となりますのでご注意ください。

#### ⁃ **差し戻し依頼**

提出後の申請書を編集したい場合は、IHE協会事務局に対して差し戻し依頼を 行います。

IHE協会事務局より差し戻しが完了了するとシステムより⾃自動メールが送信され、申請書は下 書き保存のステイタスに戻ります。

編集を行い、再提出をお願いいたします。

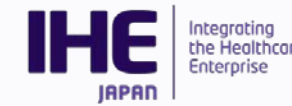

**ログイン**

• システムURL

http://support.ihe-j.org/authentication/login

- 前年度アカウント作成されている場合は引き続き同アカウントに てご利用可能です。
	- ⁃ **パスワードを忘れた⽅方**

「パスワードを忘れた方はこちら」より登録メール

アドレスを入力してください。

メールにてパスワード再設定⽤用URLが送付されます。

⁃ **ログインIDを忘れた⽅方**

コネクタソン事務局宛てにメールにてご連絡ください。 ログインID・登録メールアドレスをご連絡します。

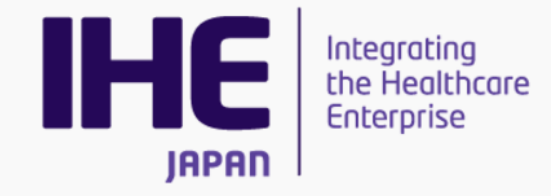

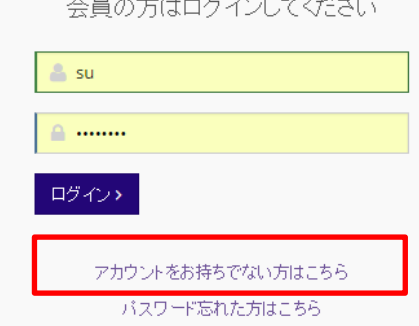

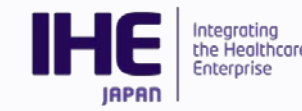

### **アカウント作成**

- 本年度からご利用いただく場合は、アカウントを新規作成します。 ログイン画面の「アカウントをお持ちでない方はこちら」からご 利用ください。
- ユーザー登録画面にてアカウント情報を入力します。
	- 必須項目 (\*) の入力をお願いします。
	- ⁃ 登録内容は後ほど変えることも可能です。
	- ⁃ IHE協会会員Noをお持ちの場合は 会員Noに記載ください。
- 登録したID、PWにてログインします

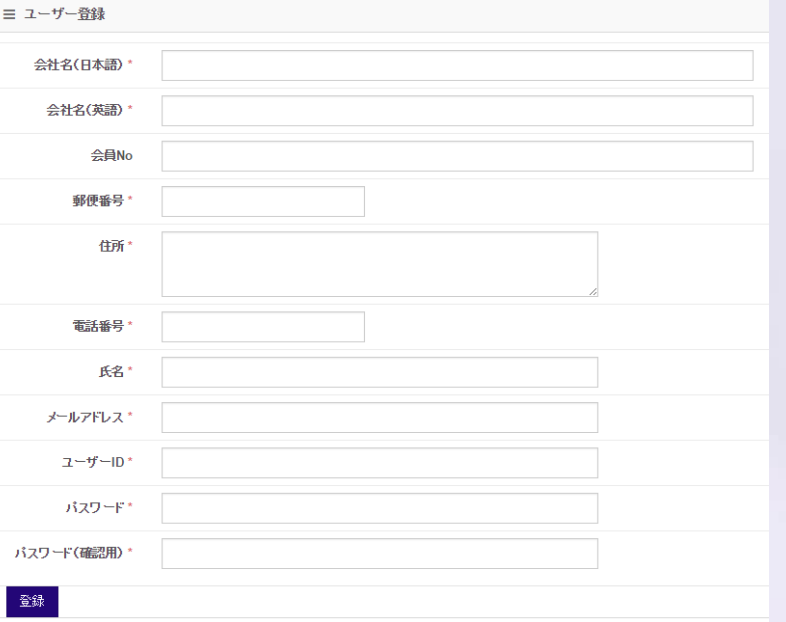

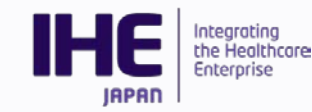

### **募集要項を確認する**

- ログイン完了すると「イベント一覧」ページに遷移します。
- 本年度コネクタソンを選び、「+」ボタンをクリックすることで 内容を確認できます。
- 「募集要項」をクリックすると本年年度度募集要項詳細を確認でき ます。

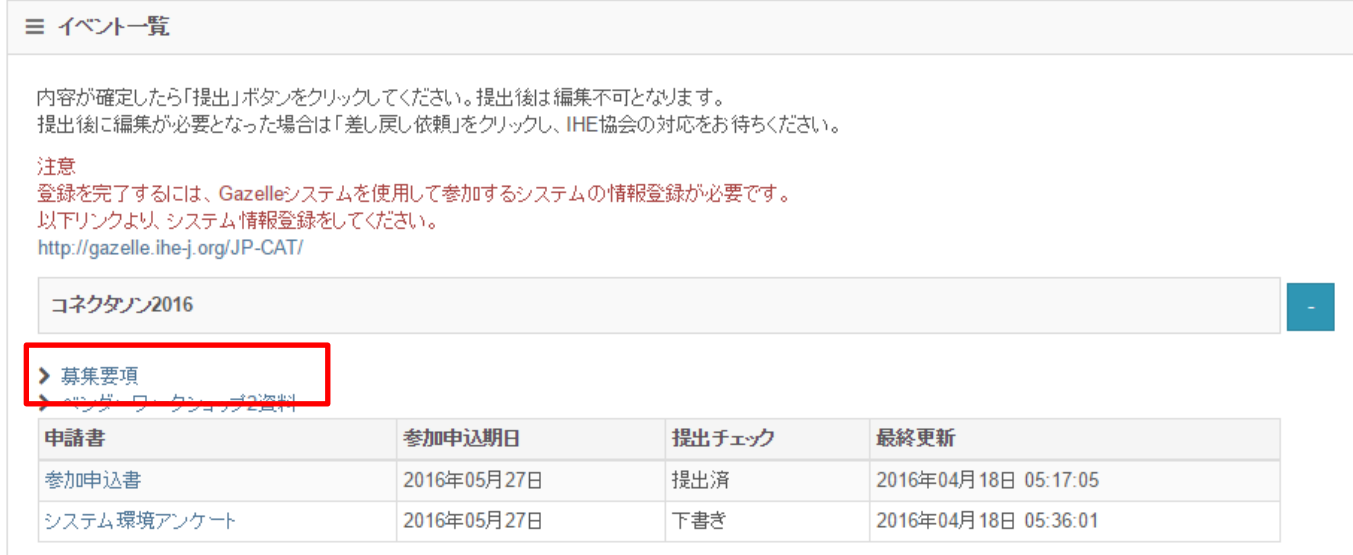

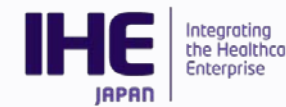

### **参加申込を⾏行行う**

- 本年度コネクタソンを選び、「+I ボタンをクリック、さらに 「参加申込書」をクリックします。
- 参加申込では、連絡窓⼝口代表者、請求書送付先、メーリングリス ト用アドレスを登録いただけます。
	- ⁃ 請求書送付先は連絡窓⼝口代表者と異異なる場合に記⼊入をお願いします。
- 昨年度ご登録いただいている場合は「過去申請書コピー」をク リックした後、内容修正し提出してください。

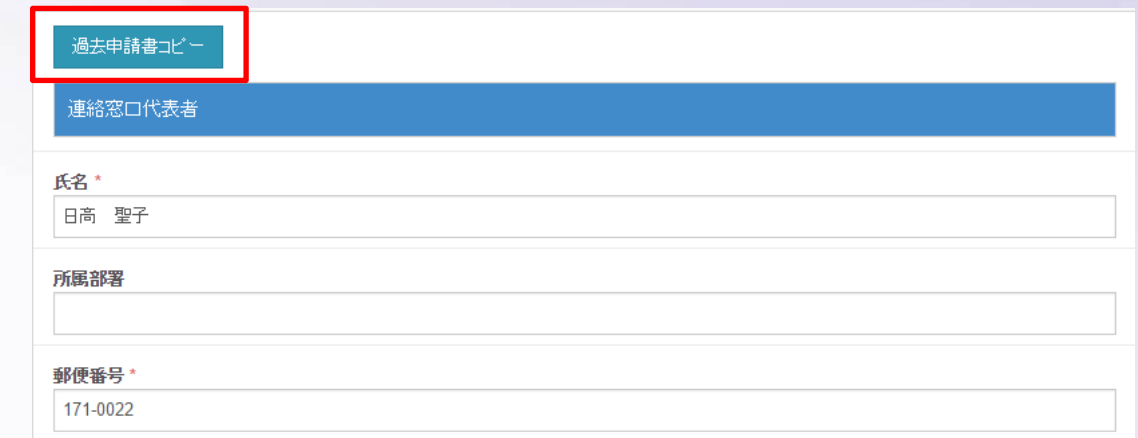

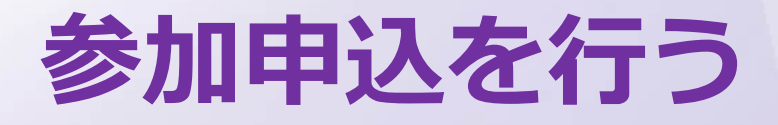

#### • **連絡先窓⼝口**

- ⁃ デフォルト値:アカウント情報
- 必須項目 (\*) を入力してください

#### • **請求書送付先**

- 連絡窓口と請求先が異なる場合のみ 入力してください。
- **メーリングリスト**
	- IHE協会からの連絡を受け付ける方の 氏名とメールアドレスを入力します。
	- 行が不足していれば「+行追加」を クリックすると追加することができます。

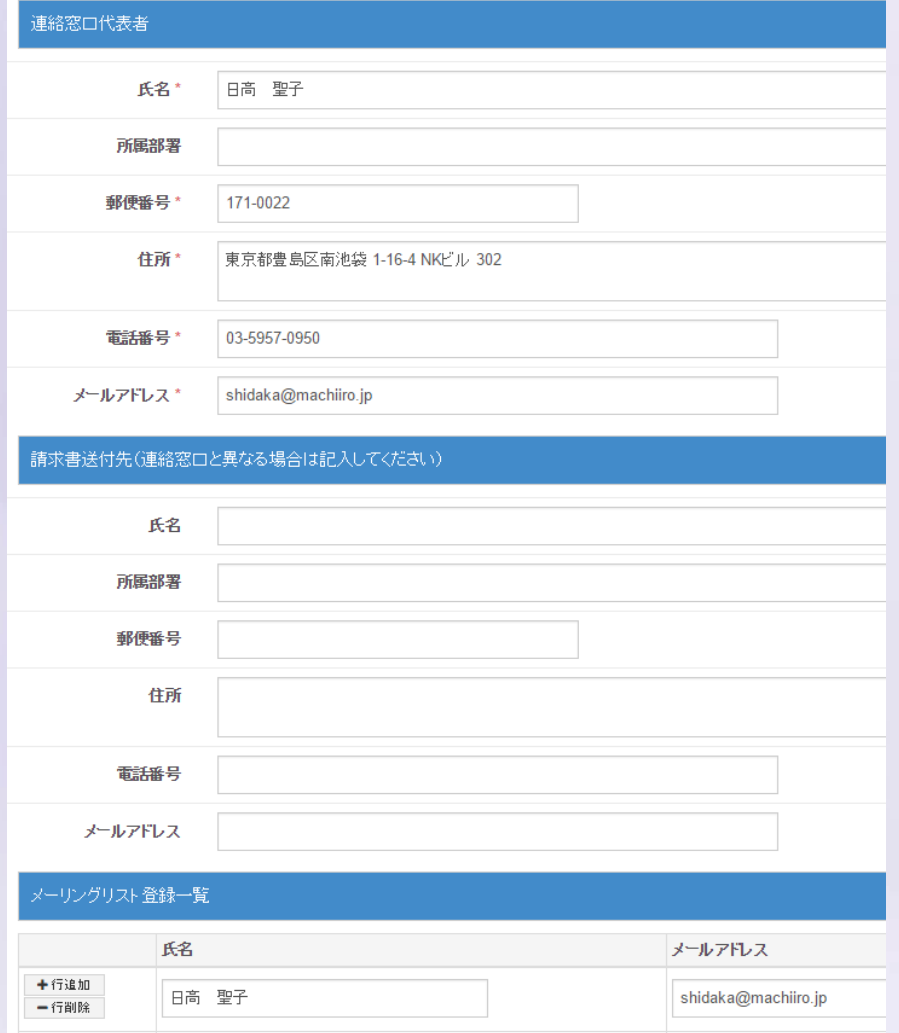

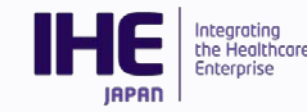

## **保存/提出/差し戻し依頼**

- 入力内容を保存する場合は「保存」をクリックします。
- 内容を確定させ、提出する場合は「提出」をクリックします。

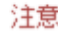

登録を完了するには、Gazelleシステムを使用して参加するシステムの情報登録が必要です。 以下リンクより、システム情報登録をしてください。 http://gazelle.ihe-j.org/JP-CAT/

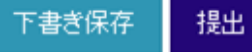

• 提出後内容を編集したい場合は「差し戻し依頼」をクリックします。

注意

登録を完了するには、Gazelleシステムを使用して参加するシステムの情報登録が必要です。 以下リンクより、システム情報登録をしてください。 http://gazelle.ihe-j.org/JP-CAT/

差戻し依頼

※各ボタンは参加申込書の最下部にあります。

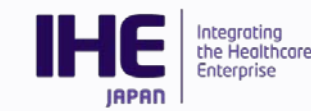

- 本年度コネクタソンを選び、「+I ボタンをクリック、さらに 「システム環境アンケート」をクリックします。
- システム環境アンケートでは、

**使⽤用電⼒力力量量 ネットワーク ⾞車車両 設置スペース リモート接続**

について登録いただけます。

• コネクタソン参加申請同様、昨年度ご登録いただいている場合は 「過去申請書コピー」をクリックした後、内容修正し提出してく ださい。

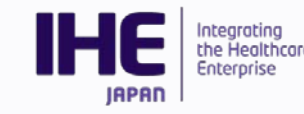

#### • 使用電力量

- 会場設営において各テーブルコンセント、会場全体の電力契約に必要な情報です。
- 100V、200V(単相・三相)それぞれで必要な電力量を記載します。
- **電気容量はkW単位です。** お間違いないようお願いします。 例) 500W→0.5KW 50W→0.05W

• **ネットワーク関係**

- ⁃ 会場設営におけるHUB設置のために 必要な情報となります。
- 検証用機器を含めた数を記入します。

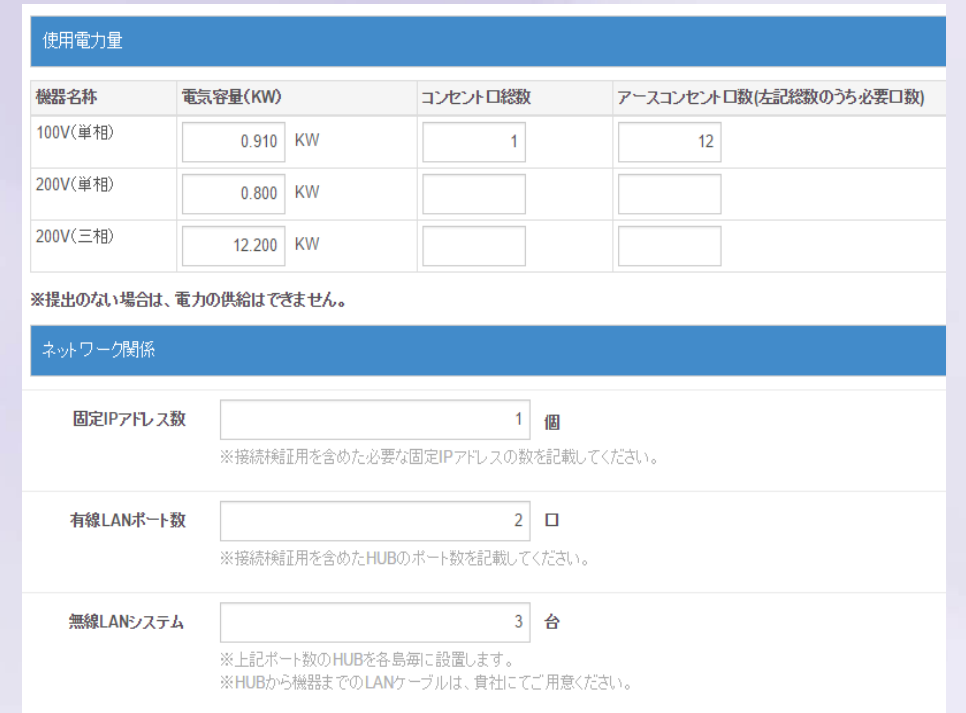

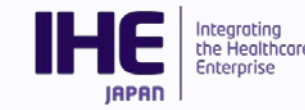

#### • **搬⼊入・出⾞車車両**

- 搬入出時にご利用になる車両についての情報を記載します。 この内容をもとに許可証の発行をいたします。
- · 白社車輛、運送業者を手配する場合は「する」にチェックを入れ、 車両台数を入力します。
- 3tを超える車両は申請できません。 必要な場合は事務局にご相談ください。
- **設置スペース**
	- ⁃ 必要な机・椅⼦子の数を登録します。
	- システム数以上の机をご利用の場合 別途料金が必要でるのでご注意ください

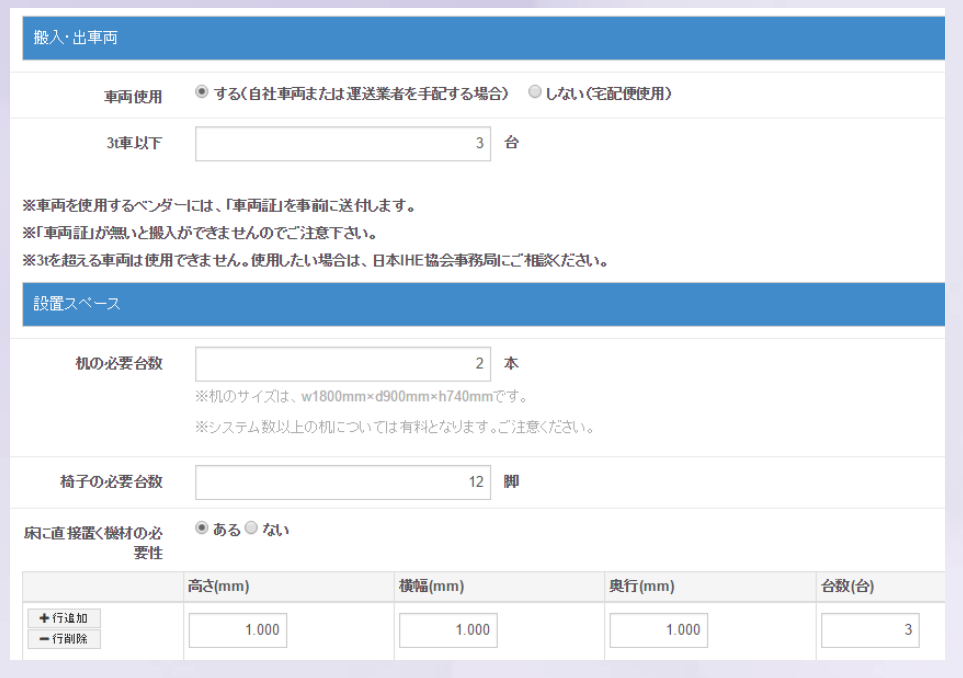

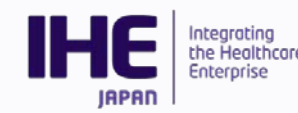

#### • **リモート参加**

- ⁃ VPNリモートにてコネクタソンに参加する場合必ず申請をお願いします。
- ⁃ リモートにて参加する場合、「する」にチェックし、参加システム名、台数、 連絡先メールアドレスを入力します。

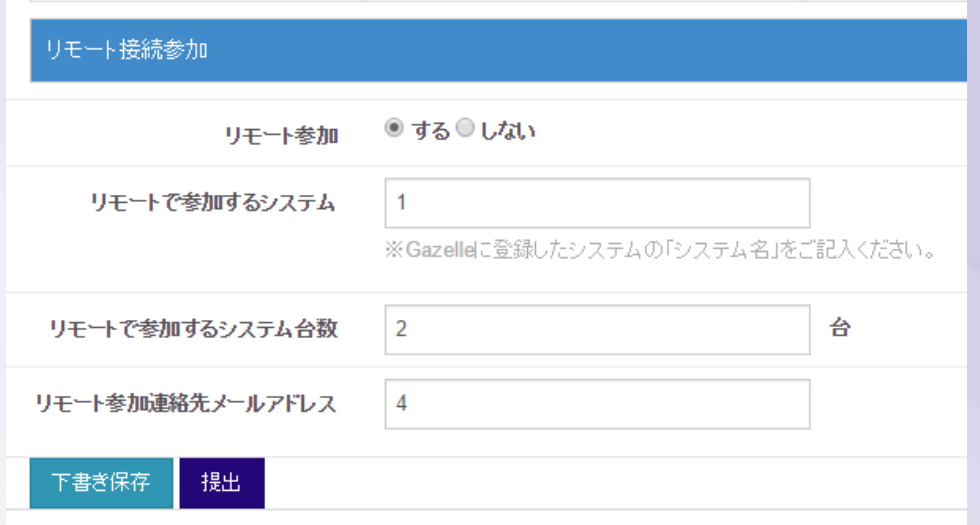

#### **※ 保存/提出/差し戻しについてはコネクタソン参加申請と同様です。**

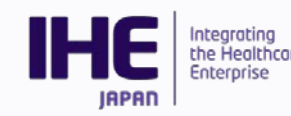

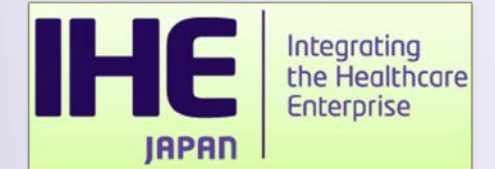

# **本年年度度コネクタソン参加 注意事項**

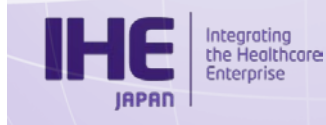

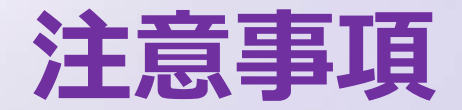

#### 本年度よりコネクタソン参加システム情報については 事前登録よりGazelleをご利利⽤用いただきます。

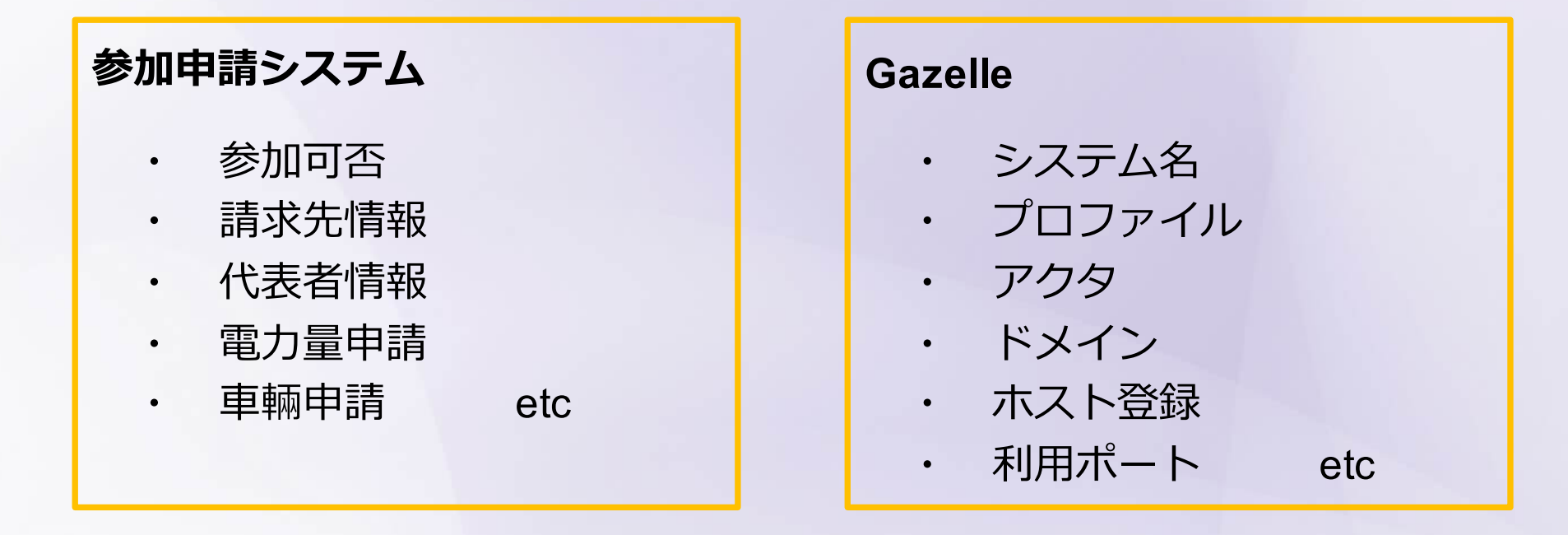

当システムでの参加申請+Gazelleへのシステム登録をもって

#### コネクタソン参加とします。

**Gazelleへのシステム登録も忘れず実施してください。**

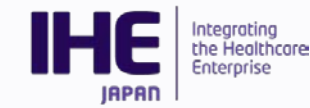

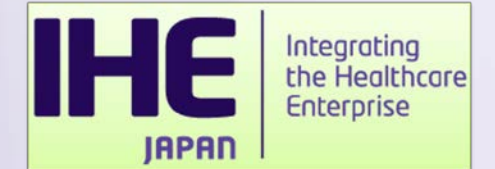

# **ベンダーワークショップ2 参加申請について**

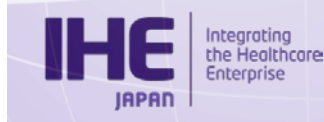

**ベンダーワークショップ2参加申請**

• 例年協会HPにパスワード付ページを用意し、参加申請をいただい ておりました。

• 本年年度度より、当Webシステムにてベンダワークショップ2参加申 請を受け付けます。

• コネクタソン参加申請をいただいたベンダ様宛にIHE協会より 連絡いたしますので、ベンダワークショップ2への参加申請は 当システムよりお願いします。

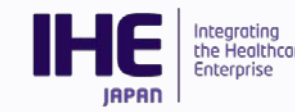

### **参加申請を行う**

- ログイン完了すると「イベント一覧」ページに遷移します。
- 本年度コネクタソンを選び、「+I ボタンをクリックすることで 内容を確認できます。
- 「ベンダーワークショップ2参加申請」をクリックするとワーク ショップ内容の確認と参加申請を⾏行行うことができます。

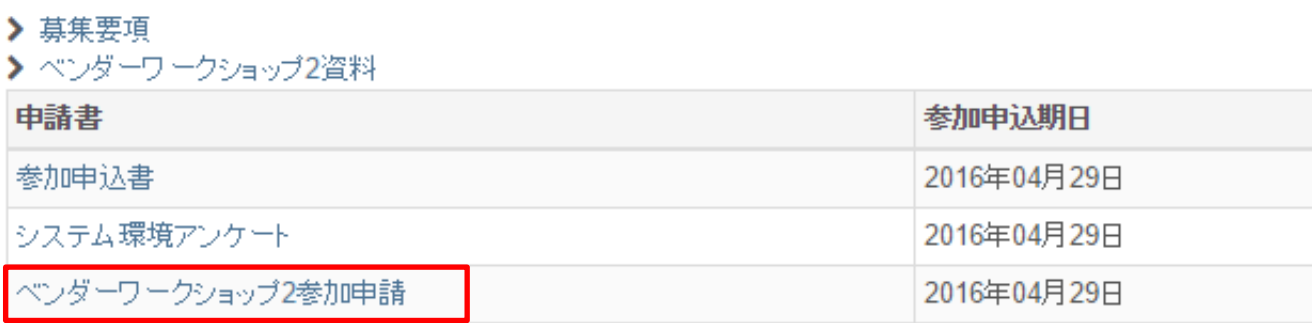

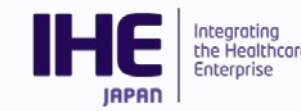

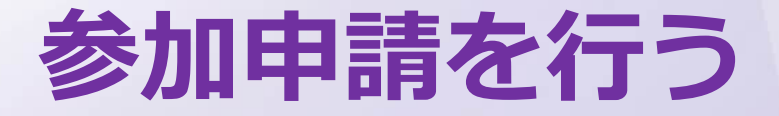

• **実施要項**

⁃ ベンダワークショップ2の案内詳細を確認することができます。

• **参加申込**

- 参加/不参加にチェックを入れ、参加される場合は参加者全員のお名前、メールア ドレス、対象ドメインを選択します。

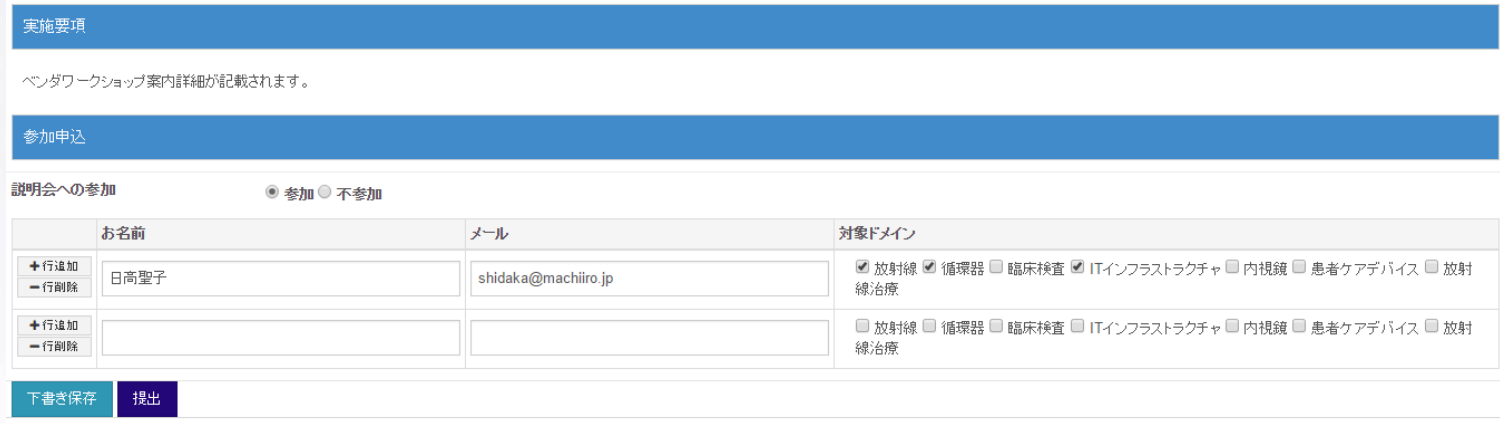

**※ 保存/提出/差し戻しについてはコネクタソン参加申請と同様です。**

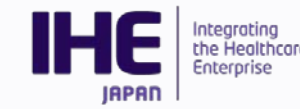

**資料料ダウンロード**

- ベンダワークショップ2にご参加いただける方は当システムより 資料料をダウンロードすることができます。
- ベンダワークショップ参加申請にて「参加」にチェックし、 ご提出いただいた⽅方のみ閲覧可能です。
- 「ベンダーワークショップ2資料」をクリックすると資料一覧を 見ることができます。

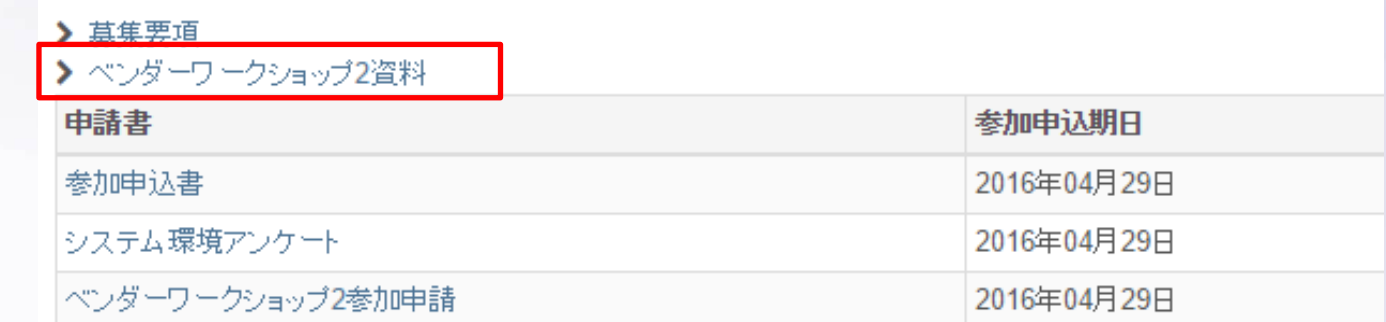

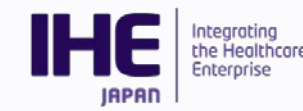

**資料料ダウンロード**

- 事前検証ツール、全体編、ドメイン別分科会について資料料がアップ ロードされます。
- それぞれ更新日があり、常に最新版がアップロードされた状態です。
- 必要な資料・ツールを「ダウンロード」よりダウンロードしてご活用 ください。

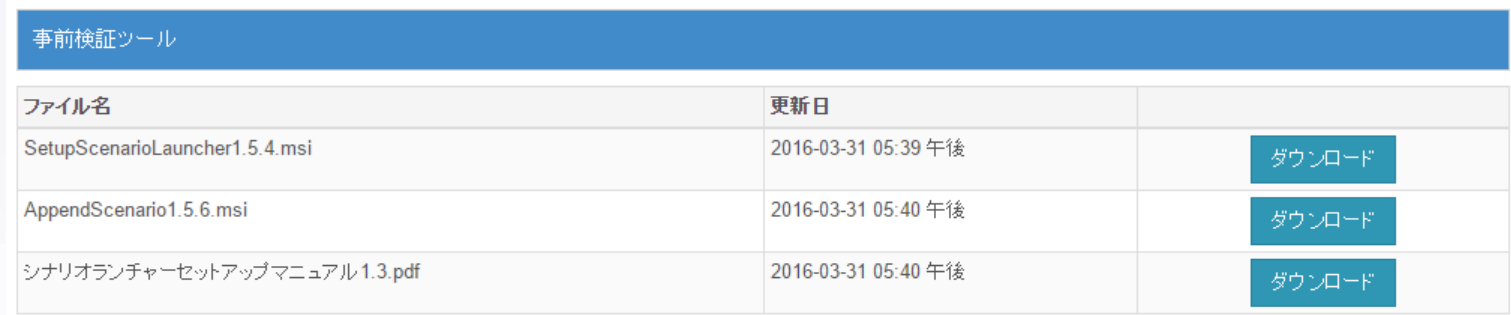

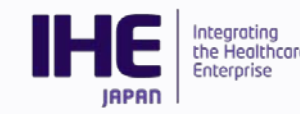

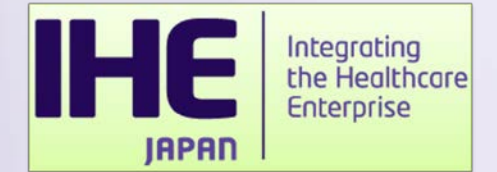

# **ご清聴ありがとうございました**

### 不明点等ございましたら IHE事務局メールアドレスまでお願いいたします。

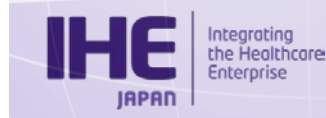